#### **WESTERLY PUBLIC SCHOOLS**

# Technology News

#### **Volume 1 Issue 5**

**May 15, 2017**

# **CONNECTIVITY SURVEY RESULTS**

The Westerly Public Schools recently requested input from parents into how families use technology in the home. The school System intends to use these findings when making decisions regarding our respective Technology Plan and District Strategic Plans in the future. Full Results can be found here: [RESULTS](https://docs.google.com/a/westerly.k12.ri.us/forms/d/e/1FAIpQLSeBn0x1Xxrfu0BDBnREAaruChz6JYvWGyPrqRv3vjV49Lfjvw/closedform)

**Inside this issue:**

### Connectivity Survey Results 1 Google Tips and Tricks 2 Skyward Updates 2

Here are some of the highlights:

## **Westerly Connection Speeds: What** speed do you feel you need in the home for student success?

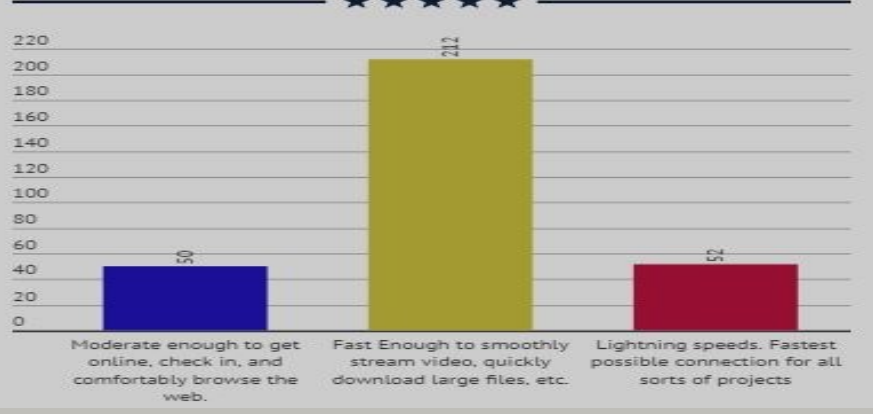

#### **Home Connectivity Satisfaction:** Do you have access to this speed in your home?

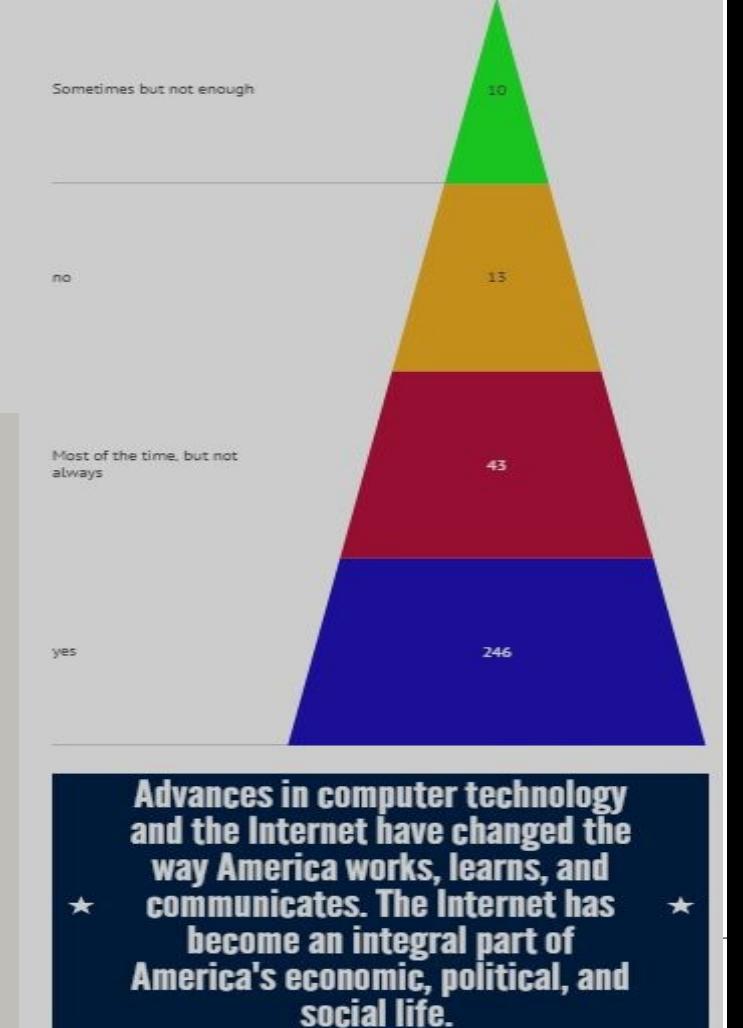

#### Westerly Device Use In the Home

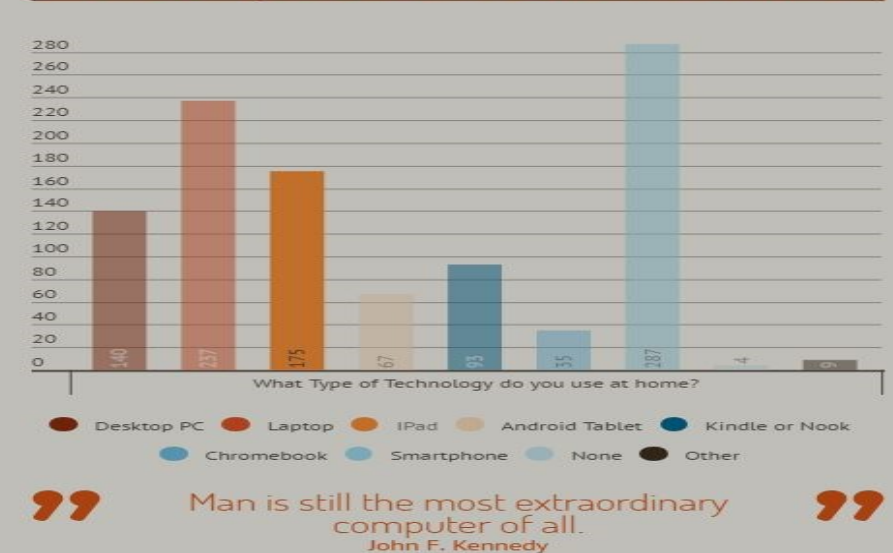

## **Google Tips and Tricks: YouTube**

Part of our Google Apps for Education Suite includes YouTube as it was bought out by Google in November of 2006.

YouTube Editor: You don't have to shoot your own video to create a video on YouTube! Use clips from existing videos with YouTube Editor. Drag video clips in order. Decide how much of them you want to play. Add music or audio. When you're done, your creation is uploaded to YouTube.

<https://www.youtube.com/editor>

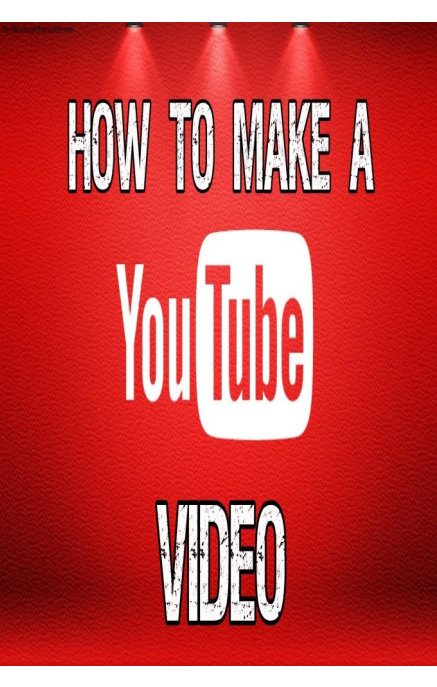

YouTube Slide Show:You can do the same thing with images. Click the "Slide Show" icon from the "Upload" screen on YouTube.

[https://www.youtube.com/](https://www.youtube.com/slideshow) [slideshow](https://www.youtube.com/slideshow)

#### **SKYWARD UPDATES**

Sandbox, and video tutorial junction with Sandbox, is sign in first on the webpage teacher accounts in the We have recently added the Skyward Professional Development Center (PDC), Frequently Asked Questions (FAQ), Skyward's links on our District Page. You can locate it under Employees / Skyward Information. You will need to to have access to the links. Additionally, we appreciate everyone who is completing the assigned PDC courses. Remember, if you

do not score the necessary percentage on the modules, you will have to come in on the June 27<sup>th</sup> Virtual PD day. The PDC, in conthe perfect go to source for all the training, videos, and interactive exploring of Skyward. We have also created PDC so individuals can now play around with the gradebook and the learning management suite (LMS). A separate email will go out that will include the credentials to log in as a teacher, to see the secondary and/or standards gradebook and more. If you have any questions, please do not hesitate to contact IT @ 401-315-1550 or your building administrator.

*https://www.skyward.com/*